**Czech Academic and Research Discovery Services CARDS** 

## **Jupyter Book**

### **Martin Schätz**

24.3.2024

**NTK** 

technická knihovn National Library of Technolog

National Repository Platform for Research Data

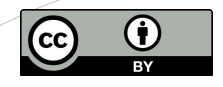

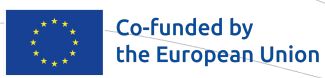

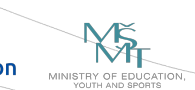

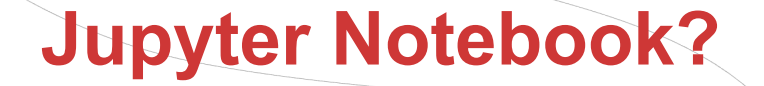

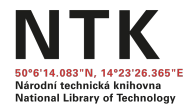

Jupyter Notebook is an open-source web application to record, create and share computational documents. It is an **open document format** based on JSON. They contain a complete record of the user's sessions and include code, narrative text, equations, visualizations, and text.

It is go to Electronic Laboratory Notebook for many computer scientists.

- Writing procedures step-by-step using cells.
- Text using Latex syntax.
- Written in python, but extensible using kernels.

## **Jupyter Notebook?**

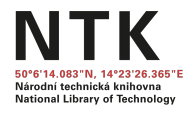

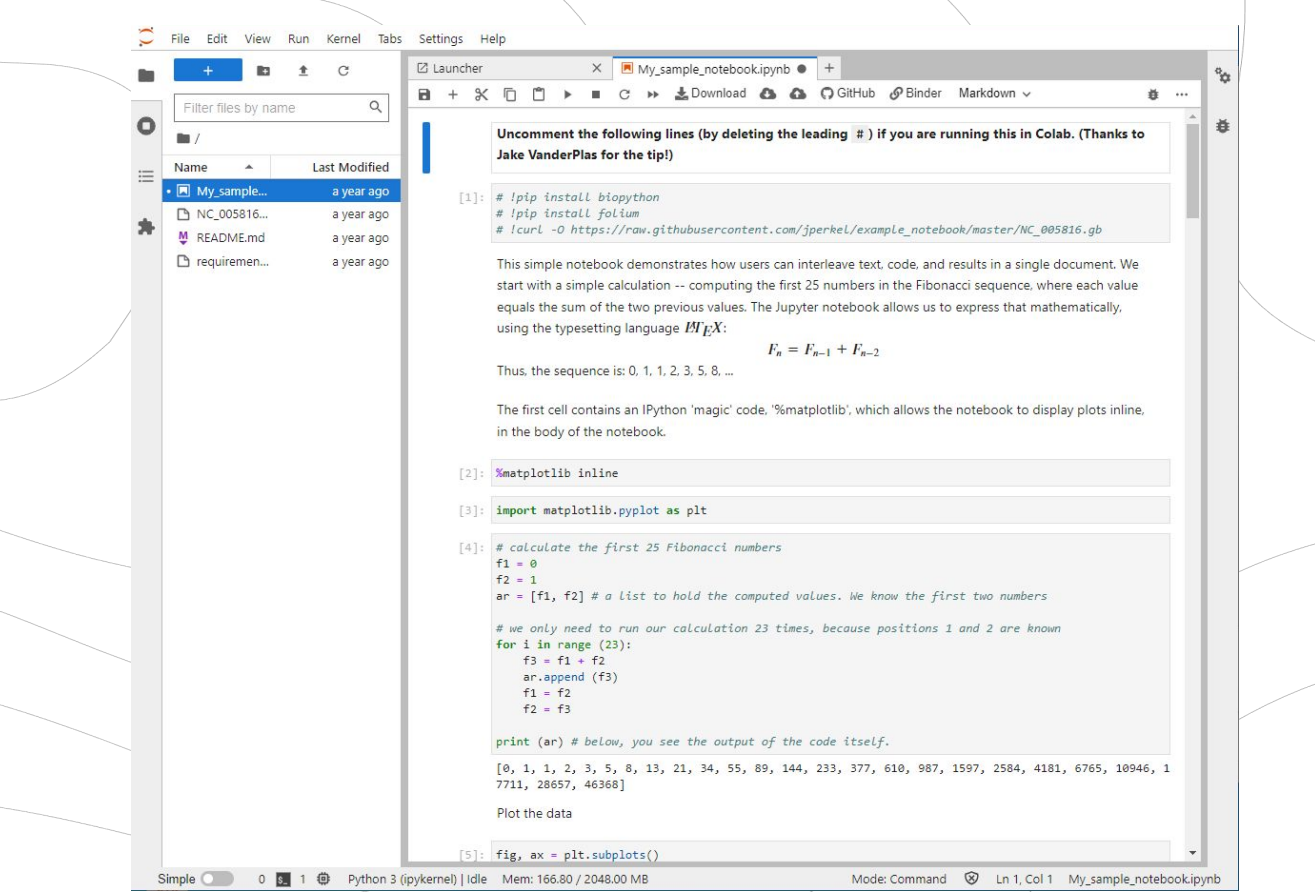

3

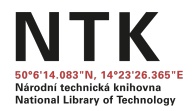

## **Kernels**

A 'kernel' is a program that runs and introspects the user's code. IPython includes a kernel for Python code, and people have written kernels for more than 40 other languages.

Kernel can be also python environment with specific python version and package version.

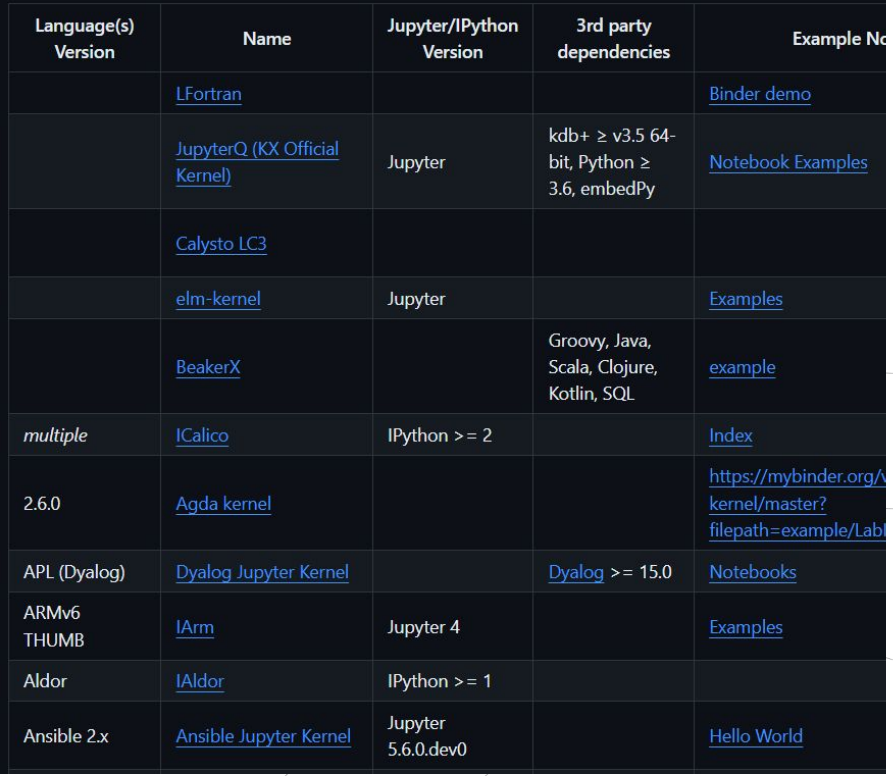

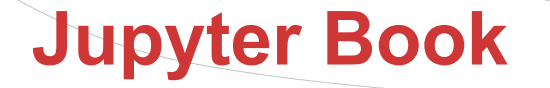

tional Library of Techn

Jupyter Book is an open-source tool for building publication-quality books and documents from computational material.

Jupyter Book allows users to

- write and share their content in **markdown** files or **Jupyter notebooks**,
- include computational elements (e.g., code cells) in either type,
- $i$  include rich syntax such as citations, cross-refs, and numbered equations, and
- using a simple command, run the embedded code cells, cache the outputs and convert this content into:
	- a web-based interactive book and
	- a publication-quality PDF.

With combination of version control, CI/CD or dockerization, this creates powerful reusable toolkit for Data Science.

## **Jupyter Book - Examples**

### Reusable Protocols Community Web Books

### O & D Q EContents

Plotting a graph with

### **Plotting Data with Matplotlib**

If running this from Google Colab, uncomment the cell below and run it. Otherwise, just skip it.

### #Toip install watermark

Data he it images or object features, can and must be plotted for a better understanding of their properties. nships. We already saw that we can use napari to interactively visualize images. Sometimes, we may wan to have a static view inside a notebook to consistently share with collaborators or as material in a publication

Python has many libraries for plotting data, like matplotlib, seaborn, plotly and bokeh, to name a few. Some libraries ship plotting function inside them as a convenience. For example, the pandas method salar can plot graphs directly from dataframes.

In this notebook, we will explain the basics of Matplotlib, probably the most flexible and traditional library to display images and data in Python.

Knowing a bit of its syntax help understanding other higher level libraries.

import pandas as pd<br>import numpy as np<br>from skimage.io import imread<br>import matplotlib.pyplot as plt

### Reading data

In this notebook, we will use an image and a table to plot. Let's read them.

.<br>The table contains continuous data from 2 images, identified by the last categorical column 'file name'

!wget https://github.com/vmcf-konfmi/MB108T01/raw/main/data/BBBC007 batch/26P1 POS0010 D 1UL.tif

2024-01-24 13:48:05 https://github.com/vmcf-konfmi/MB100T0 solving github.com (github.com)... 140.82.114.4<br>nnecting to github.com (github.com)|140.82.114.4|:443 sent, awaiting response... 302 Found ont, contuinct, loaded (WP100T01 /ento /data (000C007, batch/3001, DOC001

### Welcome to CzechBIAS pages #

 $Q \nleq C \ncong E$ 

Why we

 $Common$ 

Is it for

The Czech Biolmage Analysts' Society (CzechBIAS) is a freely formed society for anyone interested in Biolmage Analysis. Its aim is to associate BioImage Analysts so they can discuss and share experiences and tools. It was created in 2023 with the ideology of GloBIAS and NEUBIAS and its successor in mind, and SwissBIAS as an inspiration.

This is a community effort driven by all members, with flexible degrees of involvement: If there is something you would like to see done, the fastest way may well be to just do it.

### Why we exist:

 $=$ 

- · Provide space for Czech Biolmage Analysts to exchange experience through online meetings.
- . Provide a space to discuss Biolmage Analysis (BIAS) approaches, workflows, and tools....
- · Discuss, share, and consider cooperative projects, workshops, lectures, and other activities.
- . Accumulate the experience and needs of BIAS users (from core facilities and/or through collaborative projects).
- . Define the role of bioimage analysts
- . Track and promote workshops, courses, and events for our members and anyone interested.

### **Community Resources**

### Powered by Microscopy DB

Check out events, tools, jobs and training that is shared by community wordwide. Or contribute and share yours in the database here.

### Is it for me?

Anyone interested in the exchange of experience and/or having the desire to learn about Biolmage Analysis is

 $*$  : 0  $\Omega$ 

### **Introduction to Bioimage Analysis**

<sup>JB</sup> jupyter book License CC BY 4.0 follow @petebankhead

This book tries explain the main ideas of image analysis in a practical and engaging way.

It's written primarily for busy biologists who need to analyze images as part of their work - but I hope others might find it useful as well.

The core content is based on my earlier handbook Analyzing fluorescence microscopy images with ImageJ (PDF, GitBook). This has been extensively revised, generalized and expanded; the new title reflects the fact that it's no longer entirely focussed on fluorescence images, nor on ImageJ - although both still play a big role.

The biggest change is that it now exists as an open Jupyter Book. This makes the whole thing more maintainable for me, and interactive for anyone who reads it.

It's a work in progress, and probably always will be, but I hope you find it useful.

You can download the images used in the practical exercises here.

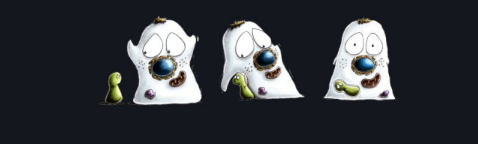

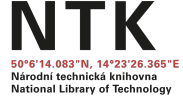

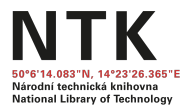

## **Interactivity**

Jupyter Notebook has support for many kinds of interactive outputs, including the ipywidgets ecosystem as well as many interactive visualization libraries. These are supported in Jupyter Book, with the right configuration.

### **[Examples](https://jupyterbook.org/en/stable/interactive/interactive.html#bokeh)**

[Executable Books Gallery](https://executablebooks.org/en/latest/gallery/)

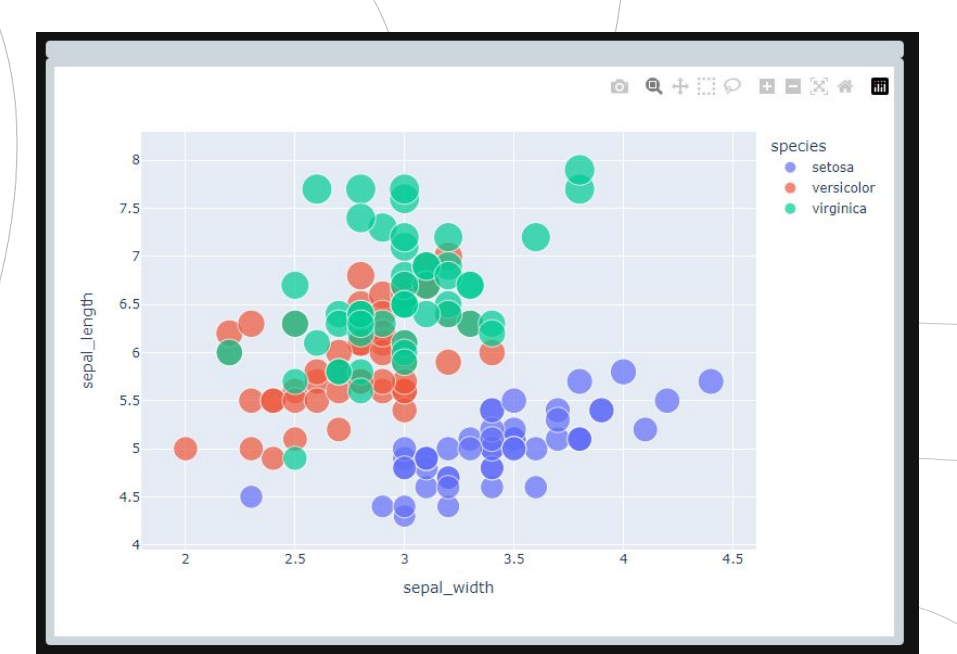

## **Cookiecutter - Developer's Toolkit**

tional Library of Techno

Create projects swiftly from cookiecutters (project templates) with this command-line utility. Ideal for generating Python package projects and more.

- **Cross-Platform:** Supports Windows, Mac, and Linux.
- **User-Friendly: No Python knowledge required.**
- **Versatile:** Compatible with Python 3.7 to 3.12.
- **Multi-Language Support:** Use templates in any language or markup format.

# COOKIECUTTER

## **Cookiecutter**

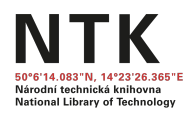

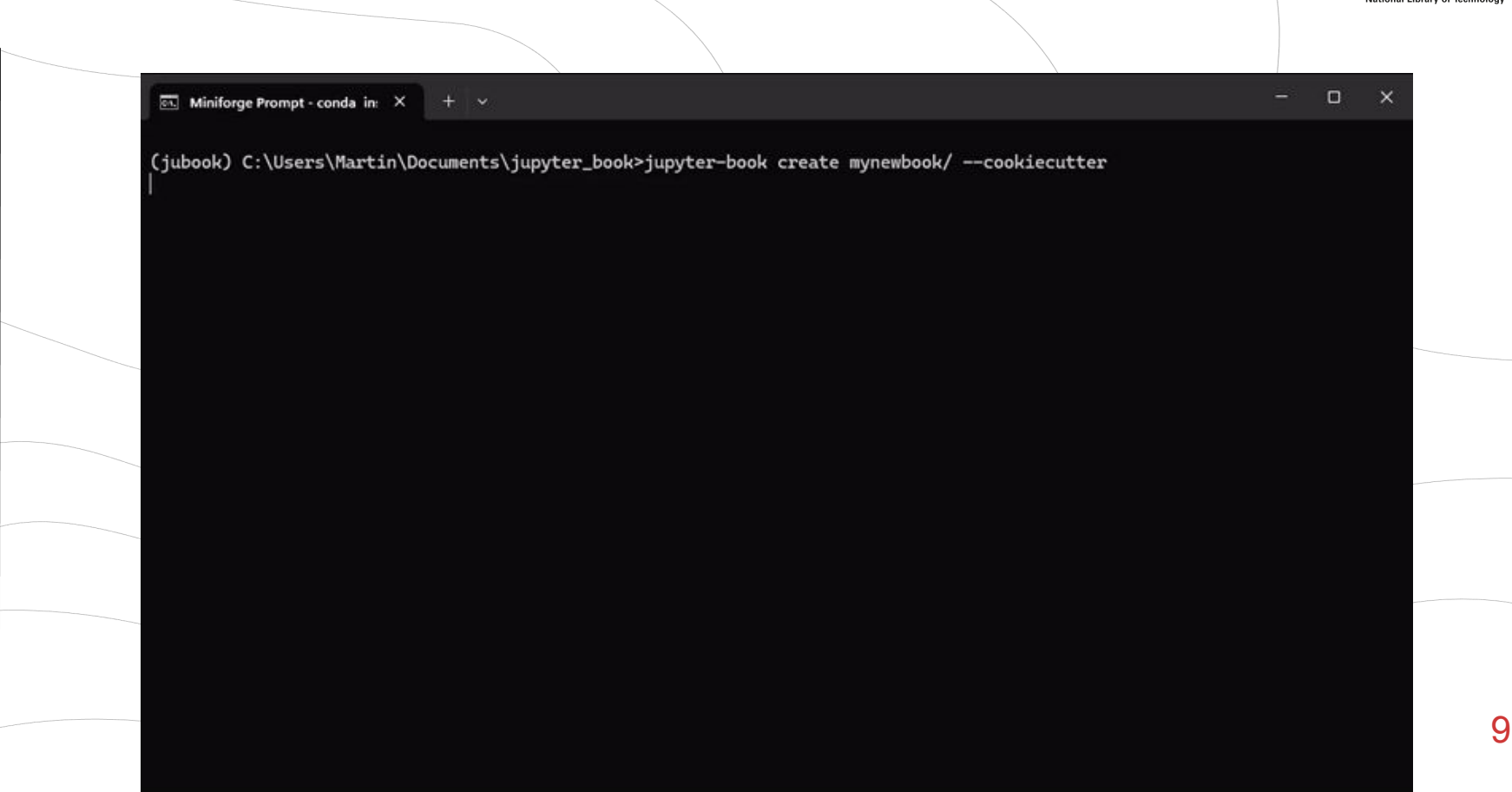

## **Versioning & Automatic Actions**

**Versioning**

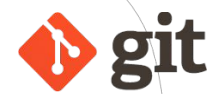

Whatever we do, backups and versioning is essential for development. While backing up and versioning of general data has various strategies. Text based data and code (or open formats) benefits from git, where we have option to track, comment and organize any change.

You can think about as MS Word track changes on steroids!

**Automatic Actions**

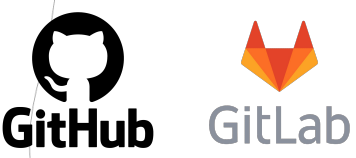

tional Library of Technolo

GitHub Actions is a continuous integration and continuous delivery (CI/CD) platform that allows you to **automate your build, test, and deployment pipeline**. You can create **workflows that build and test** every pull request to your repository, **or deploy** merged pull requests to production.

## **Versioning & Automatic Actions**

Národní technická knihovna **National Library of Technology** 

 $\cdots$ 

Each proposed changed sent to GitHub is tested if it can be built.

Each pull request that is committed (changes in JB are accepted) gets automatically build and published to web!

 $\bullet$  pages build and deployment  $\#15$ n Summary Triggered via GitHub Pages 5 months ago Artifacts Status Total duration O github-pages[bot] -o- b3932dc  $31s$  $\overline{1}$ **Success** Jobs build pages-build-deployment report-build-status on: dynamic  $\bullet$  deploy Run details **O** build  $5s$   $\bullet$ comport-build-status O Usage **O** deploy http://www.schaetz.cz/bia-overview/

This is called CI/CD

## **Interoperability - Binder & Colab**

[Binder](https://mybinder.org/) is a free, open-source web service that packages Jupyter notebooks inside an executable container, which can be run within a web browser, no installation required. [Colab](https://colab.google/) allows users with Google accounts to execute Jupyter notebooks on the Google cloud. [Code Ocean](https://codeocean.com/) is a commercial code-execution and sharing service.

### **All of them are capable of launching instance from a link!** [Example](https://github.com/jperkel/example_notebook)

## **&binder**

Binder is the go to solution when you want to work with:

- GitHub repositories,
- GitLab.com repositories,
- Published resources with DOI from Zenodo, Figsahre or Dataverse.

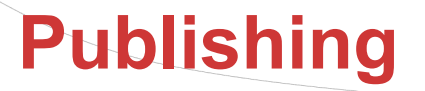

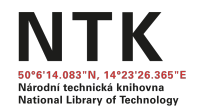

Leveraging the "one-click" archiving of GitHub repository on Zenodo:

Whenever the repository contain code and data, text or collaborative Jupyter Book, we can automatically publish current content in Zenodo.

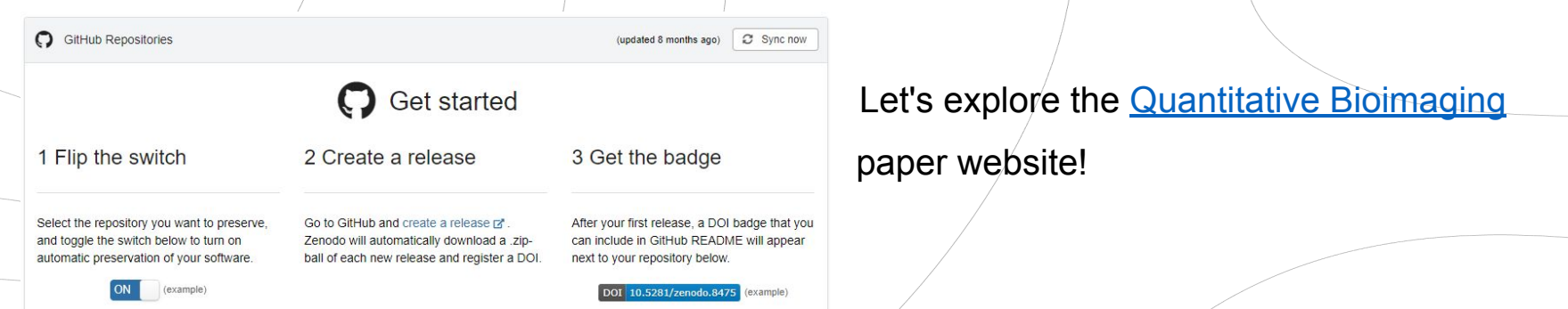

Senft, R. A., Diaz-Rohrer, B., Colarusso, P., Swift, L., Jamali, N., Jambor, H., Pengo, T., Brideau, C., Llopis, P. M., Uhlmann, V., Kirk, J., Gonzales, K. A., Bankhead, P., Evans 3rd, E. L., Giang, W., Haase, R., Costa Cruz, M., Schätz, M., Eliceiri, K. W., & Cimini, B. A. (2023). **Bioimagingguide.org - companion website to "A biologist's guide to planning and performing quantitative bioimaging experiments"** (2024.02.18.2). Zenodo. <https://doi.org/10.5281/zenodo.10675761>

NTK Národní technická knihovna National Library of Technology **Czech Academic and Research Discovery Services CARDS** 

## **Let's write interactive Books!**

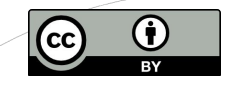

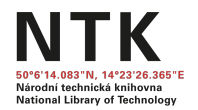

## References and Sources

- Community, E. (2020). Jupyter Book (Version v0.10). Zenodo. <http://doi.org/10.5281/ZENODO.2561065>
- <https://jupyterbook.org/en/stable/interactive/interactive.html>
- <https://executablebooks.org/en/latest/gallery/>
- [https://wiki.metacentrum.cz/wiki/Jupyter\\_for\\_MetaCentrum\\_users#Binder](https://wiki.metacentrum.cz/wiki/Jupyter_for_MetaCentrum_users#Binder)
- <https://github.com/jupyter/jupyter/wiki/Jupyter-kernels>/
- [https://github.com/jperkel/example\\_notebook](https://github.com/jperkel/example_notebook)
- [https://docs.github.com/en/repositories/archiving-a-github-repository/referencing-an](https://docs.github.com/en/repositories/archiving-a-github-repository/referencing-and-citing-content) [d-citing-content](https://docs.github.com/en/repositories/archiving-a-github-repository/referencing-and-citing-content)
- <https://cookiecutter.readthedocs.io/en/stable/>
- <https://github.com/jupyter/jupyter/wiki/Jupyter-kernels>

15 Bonus: [Practical Statistics in Medicine with R](https://practical-stats-med-r.netlify.app/) by Konstantinos I. Bougioukas, PhD